## アプリについて

## アプリ一覧

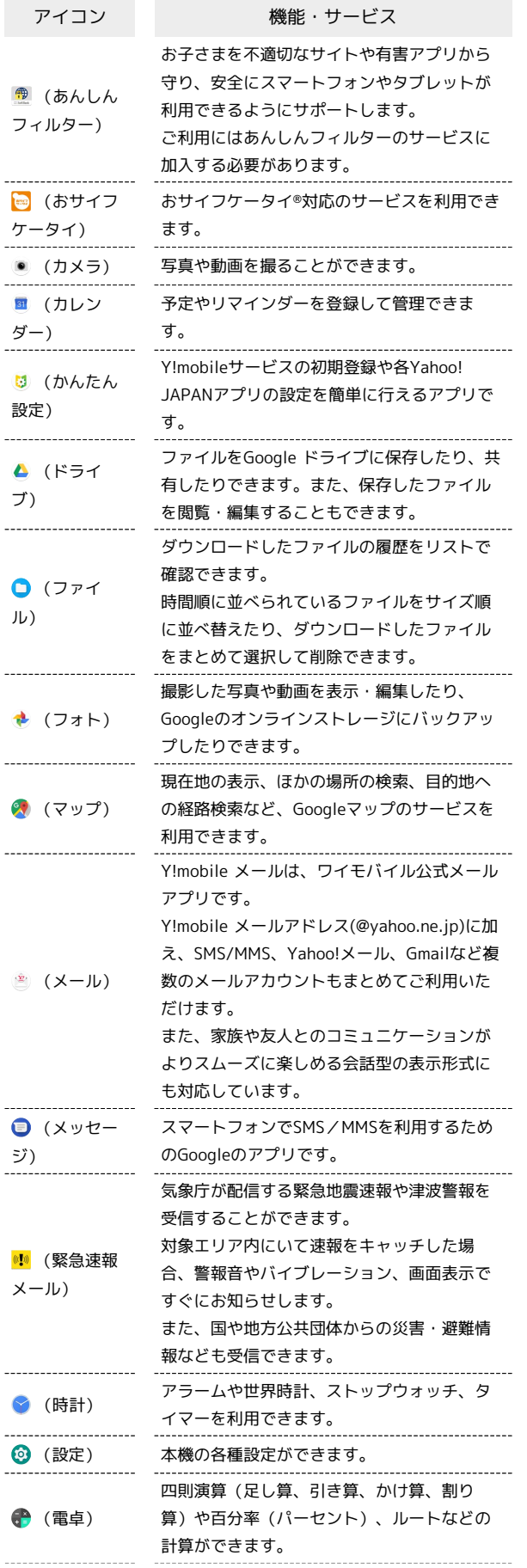

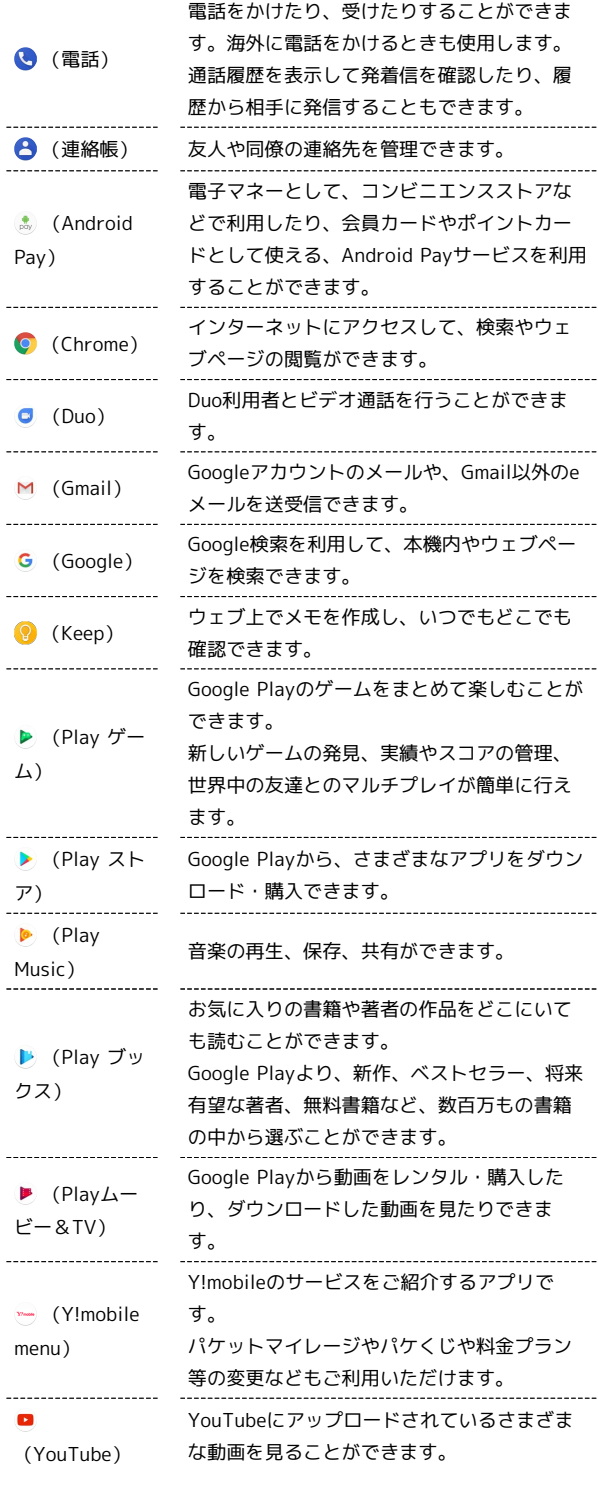

+ ランチャー画面利用時の操作

アイコンをホーム画面に追加する

ランチャー画面でアイコンをロングタッチ → ホーム画面の追 加したい場所にドラッグ

```
アプリを検索する
```
ランチャー画面で アプリを検索 → 検索文字列を入力